## **11.10.2 Ном сурах бичиг**

## **Суралцагчдын сурах бичгийн бүртгэл хийх**

Анги удирдсан багш суралцагчдынхаа сурах бичгийн бүртгэлийг **Суралцагч** -> **Суралцагчийн нэр -> Нэмэлт мэдээлэл -> Ном сурах бичиг** -> **Мэдээлэл засах** сонголтоор хийнэ.

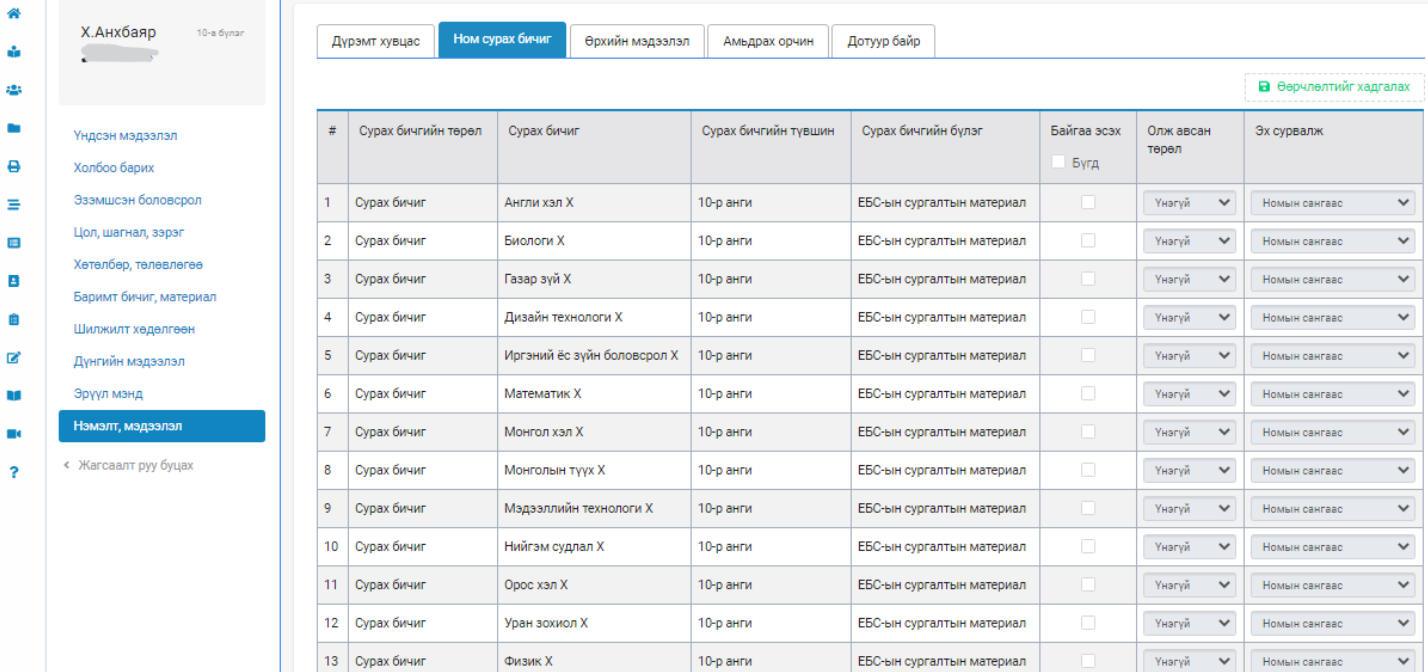

## **Анхаарах:**

- 1. **Байгаа эсэх** Тухайн суралцагчид уг ном байгаа үед сонголтыг хийнэ.
- 2. **Олж авсан төрөл** Түрээслэсэн, Үнэгүй, Худалдаж авсан -ээс сонгоно.
- 3. **Эх сурвалж** Бусад эх сурвалжаас, Номын сангаас, Номын дэлгүүрээс -ээс сонгоно.

Эдгээр мэдээллийг ном тус бүрээр бүртгэсний дараа **Өөрчлөлтийг хадгалах** товчийг дарна.